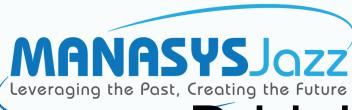

# Bridging Two Worlds

Presentation 10<sup>th</sup> May to Virtual CICS Users' Group

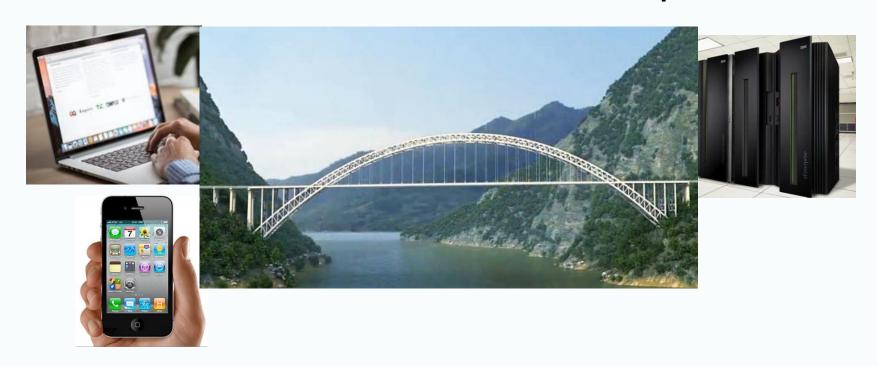

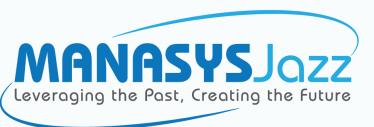

- Who am I?
  - 1970 Mainframe Developer
    - Databank Systems Ltd
    - Air New Zealand
    - PL/I for Programmers (1979)
    - Encountered Easytrieve

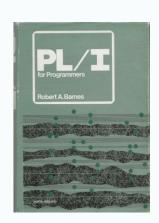

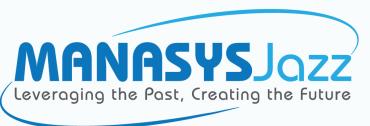

- Who am I?
  - 1970 Mainframe Developer
  - 1980 MANA Systems Ltd
    - MANASYS V1
      - Easytrieve generating PL/I or COBOL
    - MANASYS Fujitsu
      - Fujitsu Strategic Software Product
      - Relational Databases
      - ~3270-type on-line systems
      - No PL/I Option

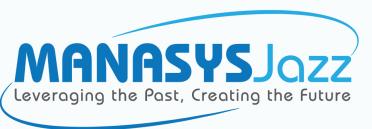

- Who am I?
  - 1970 Mainframe Developer
  - 1980 MANA Systems Ltd
    - MANASYS V1 (Easytrieve generating PL/I or COBOL)
    - MANASYS Fujitsu (Strategic Software Product)
  - 1996 IT Consultant
    - "What every unemployed IT Professional calls themself"
    - Several Successful IT Projects

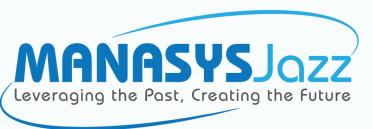

- Who am I?
  - 1970 Mainframe Developer
  - 1980 MANA Systems Ltd
    - MANASYS V1 (Easytrieve generating PL/I or COBOL)
    - MANASYS Fujitsu (Strategic Software Product)
  - 1996 IT Consultant
  - 2013 Jazz Software Ltd
    - MANASYS Jazz

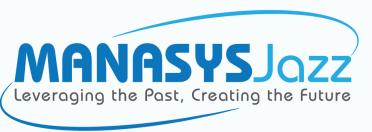

# Bridging these different Worlds needs CICS Web Services and client apps

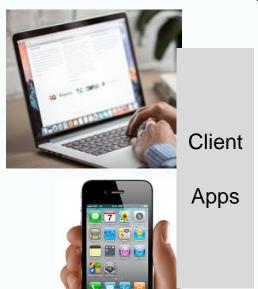

Ciao come stai

Guten Tag, wie geht es dir

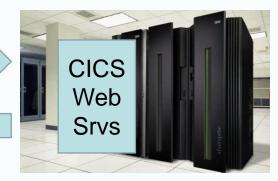

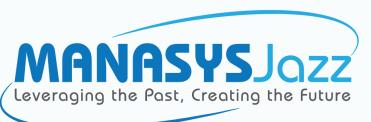

#### CICS Web Services

- Like a Classical CICS program
  - Input msg, do something, output msg
- But different
  - Messages not 3270 screens any length, any format.
  - No COMMAREA, so everything must be in the message
  - Communicate with HTTP in a standard format (JSON) that can be understood by client programs whatever their technology
  - Clients aren't just displays have their own logic

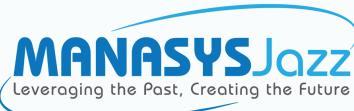

#### How they work

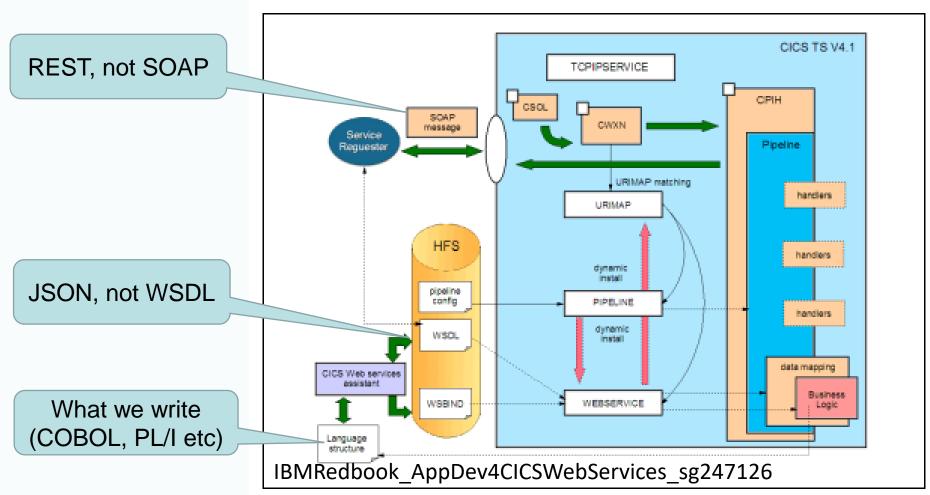

Figure 2-1 Web service runtime service provider processing

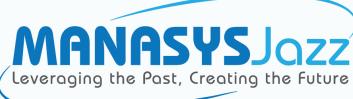

# JSPG2 Update EMPLOYEE Records

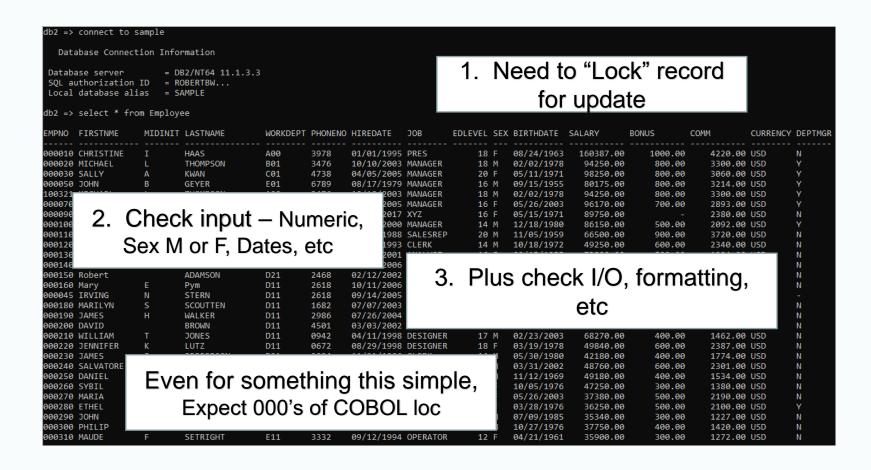

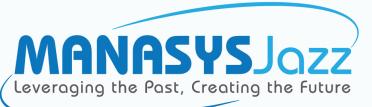

# Define EMPLOYEE from database

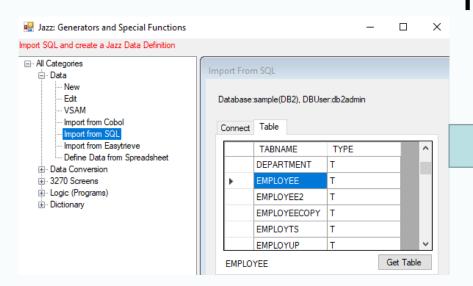

But there's a lot of missing information

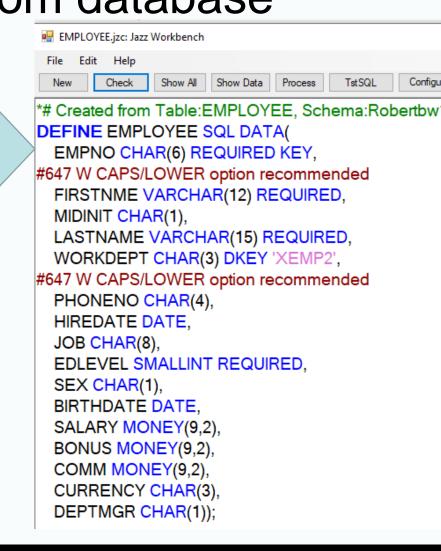

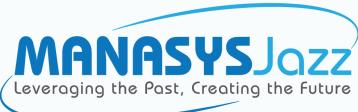

# Program JSPG2 Update EMPLOYEE Record

```
*# Last Updated by JAZZUSR at 19/06/2021 10:38:02 AM
```

**COPY** Department;

**DEFINE EMPLOYEE SQL DATA(** 

EMPNO CHAR(6) PIC '999999' REQUIRED KEY,

FIRSTNME VARCHAR(12) REQUIRED,

MIDINIT CHAR (1),

LASTNAME VARCHAR(15) REQUIRED,

WORKDEPT CHAR(3) CAPS DKEY 'XEMP2' EXISTS DEPARTMENT.DEPTNO,

PHONENO CHAR(4) PIC '9999',

HIREDATE DATE.

JOB CHAR(8),

EDLEVEL SMALLINT REQUIRED,

SEX CHAR(1) CAPS CODES(M:Male, F:Female),

BIRTHDATE DATE,

SALARY MONEY(9,2) MIN 0,

BONUS MONEY(9,2) MIN 0,

COMM MONEY(9,2) MIN 0,

CURRENCY CHAR(3),

DEPTMGR BOOLEAN);

Edited to strengthen validation

<sup>\*#</sup> Created from Table:EMPLOYEE, Schema:ROBERTBW10, Database:Sample by JazzUser at 26/03/2019 4:2 PM

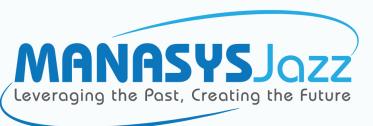

# Generate JSPG2 (Demo, Generate Dialog)

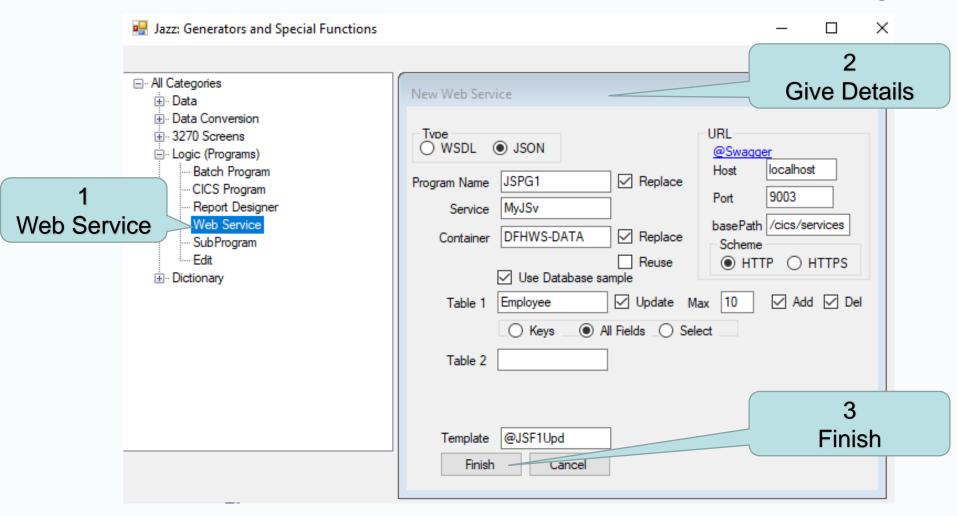

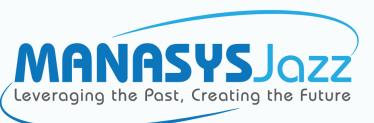

# Generate JSPG2 (Demo, Message Defn)

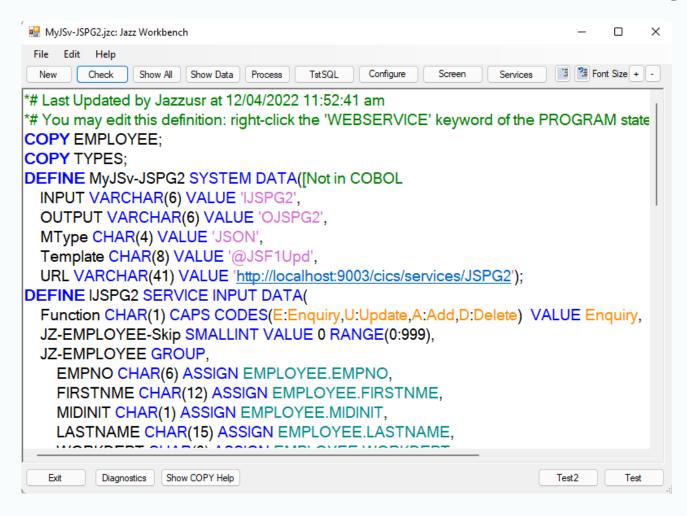

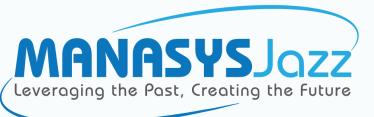

**ACCEPT** 

**Validates** 

input for

definition,

Assigns it

# Generate JSPG2 (Demo, Logic)

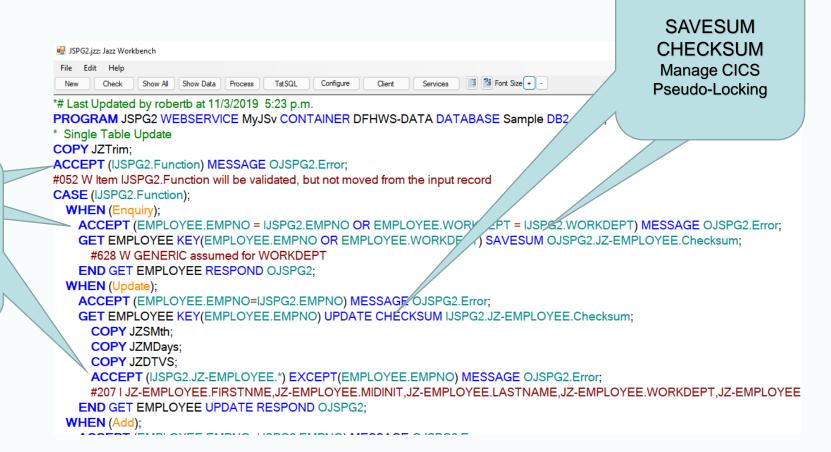

**Creating the Future** 

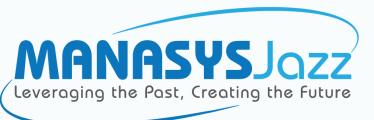

# Generate JSPG2 (Demo, COBOL)

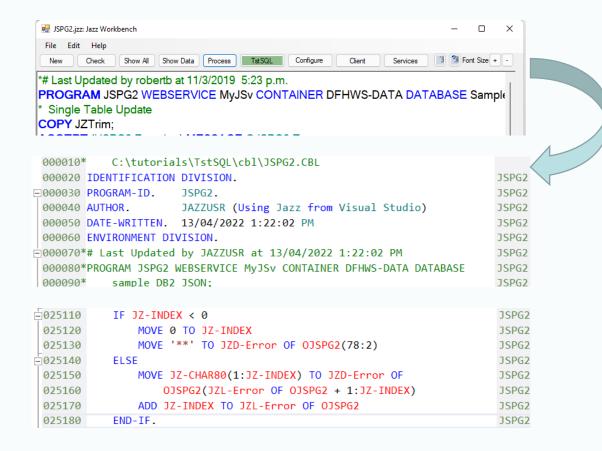

Click [Process]. In less than 1 second, 2500+ lines of COBOL generated

Z/OS – JCL compiles the program ✓ and generates the JSON. Install in CICS, and it runs correctly first time ✓

Micro Focus – similar, but uses MFED dialogs

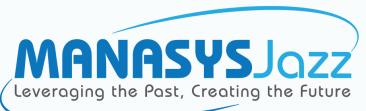

## Test (ReadyAPI)

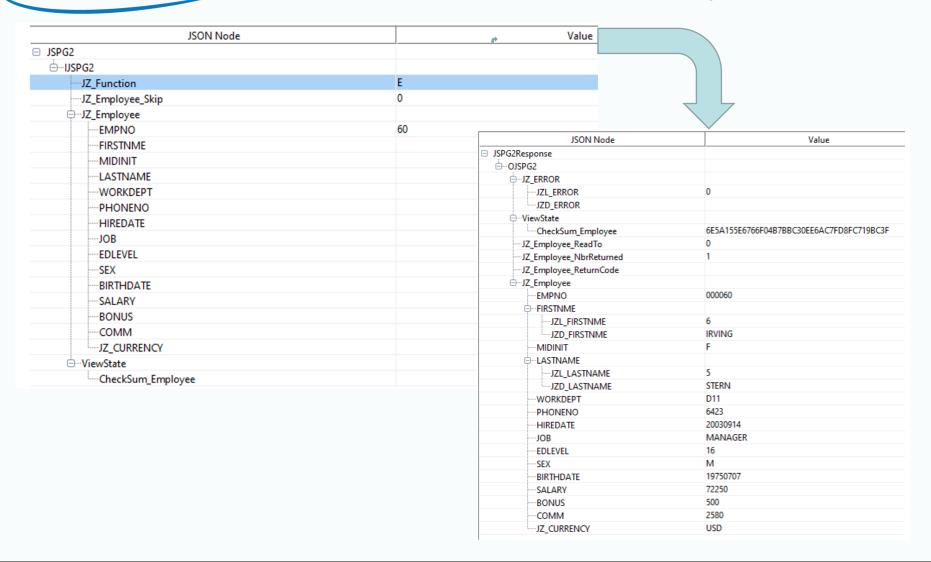

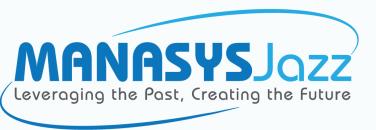

#### Bridging these different Worlds needs CICS Web Services and client apps

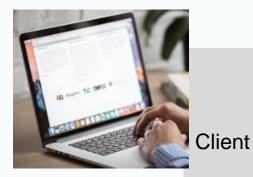

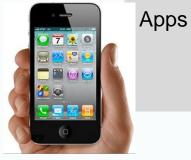

Must work together Using different tools COBOL C#, Java

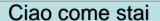

Guten Tag, wie geht es dir

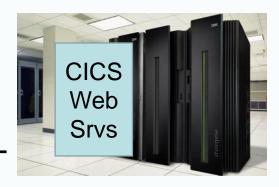

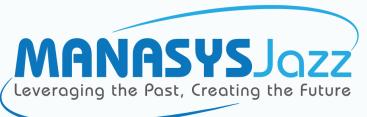

#### Interface JSPG2Client

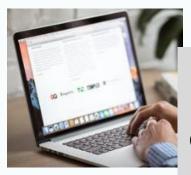

Client

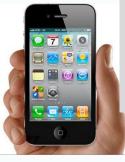

Apps

Interface JSPG2Client

C#, .NET CORE => Windows, Linux, Android, IOS, ...

#### Service Rules

- Field validity
- Method arguments
- Sequencing

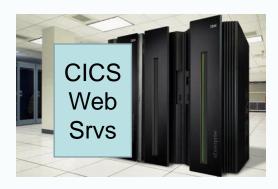

Ciao come stai ← Esperanto ← Guten Tag, wie geht es dir

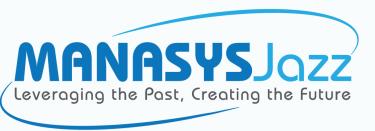

#### Interface JSPG2Client

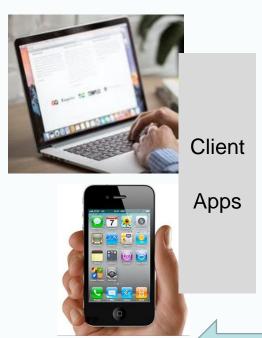

Interface JSPG2Client Messages, Fields Hidden from Client

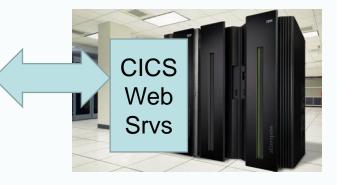

Ciao come stai 😝 Esperanto 😝 Guten Tag, wie geht es dir

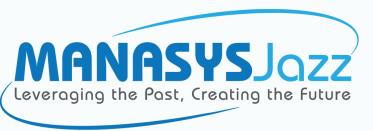

#### Interface JSPG2Client

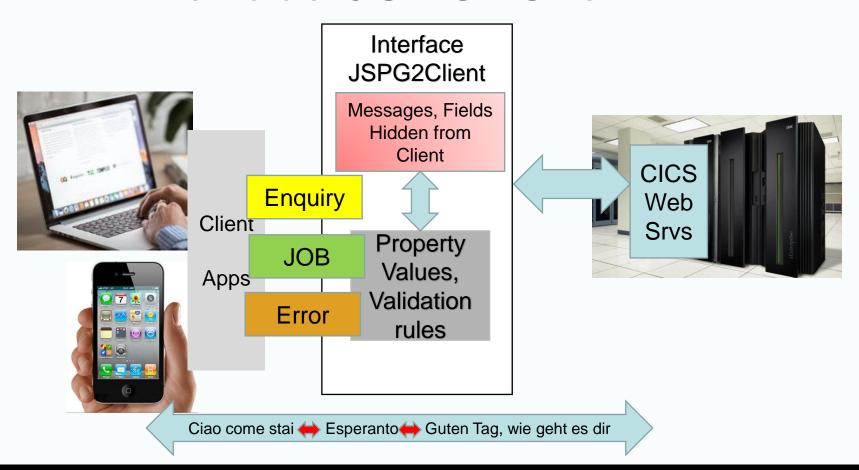

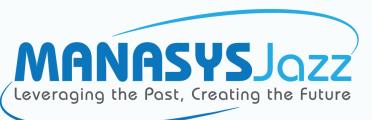

#### Create an Interface

https://www.jazzsoftware.co.nz/Docs/JazzUGClientInt.htm

- 1. Once only: configure Jazz to create interfaces
  Create an Interface Project (MyJSv), Configure Jazz to use this project
- 2. Create Interface. With the Jazz Workbench
  - 1. Open the program (e.g. JSPG2). Check that its been compiled and bound, and that the JSON in project's root folder (NB zOS!)
  - 2. Click [Client], then [Create Interface]
    - => C# Interface is created (~1000 lines for JSPG2)

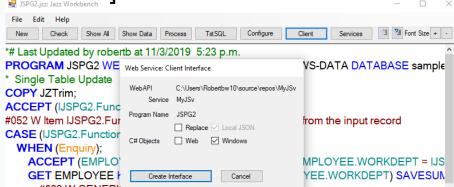

For example, see

https://www.jazzsoftware.co.nz/Docs/JSPG2AClient.cs.txt

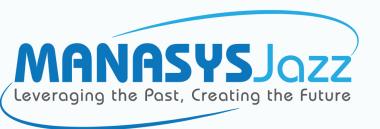

# JSPG2Client (Interface)

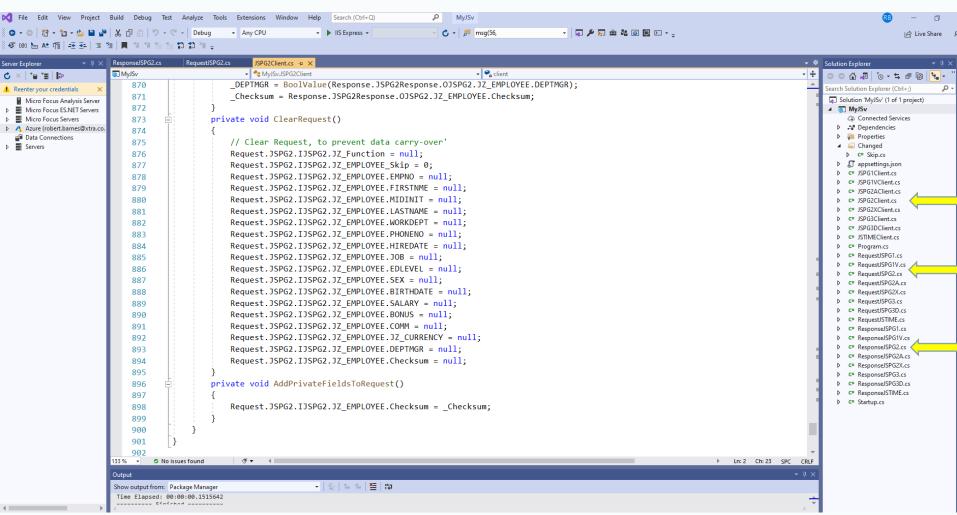

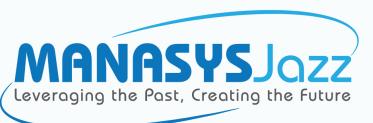

#### Create a Client

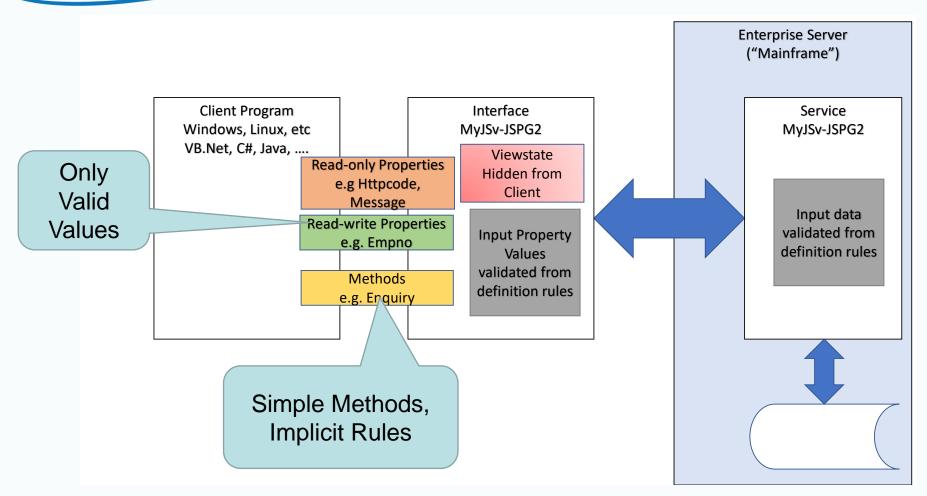

https://www.jazzsoftware.co.nz/Docs/JazzUGClientInt.htm#\_Toc101020002

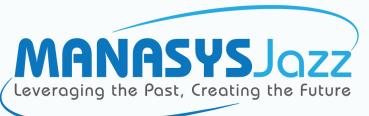

#### JSPG2Test

| ■ JSPG2Test                                                                                       |                                                                                                    |
|---------------------------------------------------------------------------------------------------|----------------------------------------------------------------------------------------------------|
|                                                                                                   | Scrolling  > >>                                                                                                    |
| FIRSTNME MIDINIT LASTNAME  HIREDATE JOB EDLEVEL  SALARY BONUS COMM  HTTP Response IbiHttpResponse | SEX BIRTHDATE  IblSex  CURRENCY DEPTMGR                                                                                                   |
| IbiRawResponse                                                                                    | ■ JSPG2 lest — □ X                                                                                                    |
|                                                                                                   | SQL UPDATE/INSERT SUCCESSFUL  EMPNO 000010 WORKDEPT A00                                                                                   |
|                                                                                                   | BrowseCount: 0 Return Code: C:Changed                                                                                                    |
|                                                                                                   | Enquiry Add Delete Clear Close                                                                                                    |
|                                                                                                   | FIRSTNME CHRISTOPHER MIDINIT I LASTNAME HAAS PHONENO 3978                                                                                 |
|                                                                                                   | HIREDATE         1/01/1995         JOB         PRES         EDLEVEL         18         SEX         M         BIRTHDATE         24/08/1963 |
|                                                                                                   | SALARY \$160,387.00 BONUS \$1,000.00 COMM \$4,220.00 CURRENCY USD DEPTMGR True  HTTP Response 200(OK), Success:True, Reason:OK            |

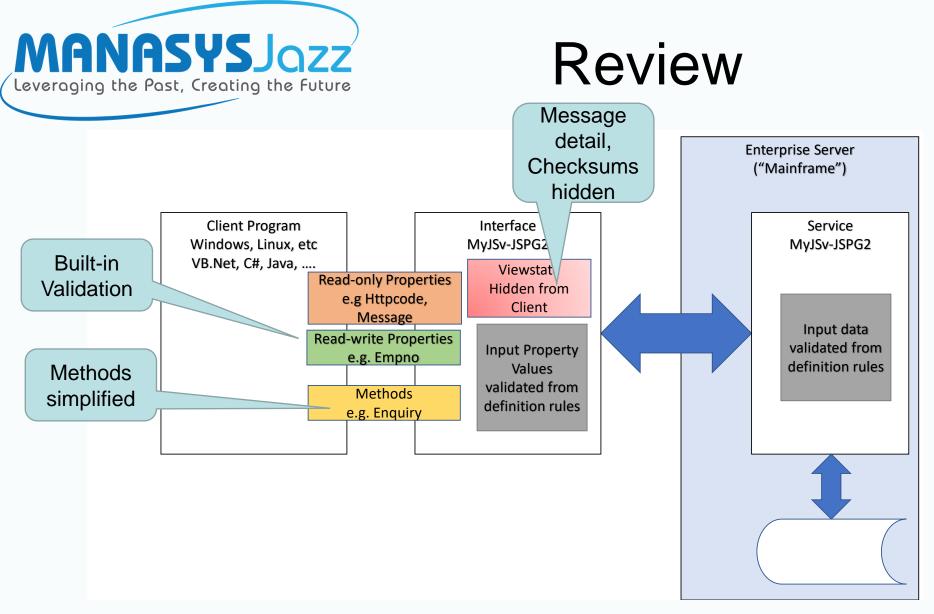

https://www.jazzsoftware.co.nz/Docs/JazzUGClientInt.htm#\_Toc101020002

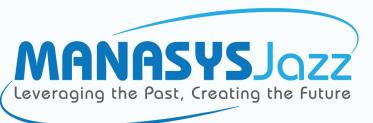

#### Review

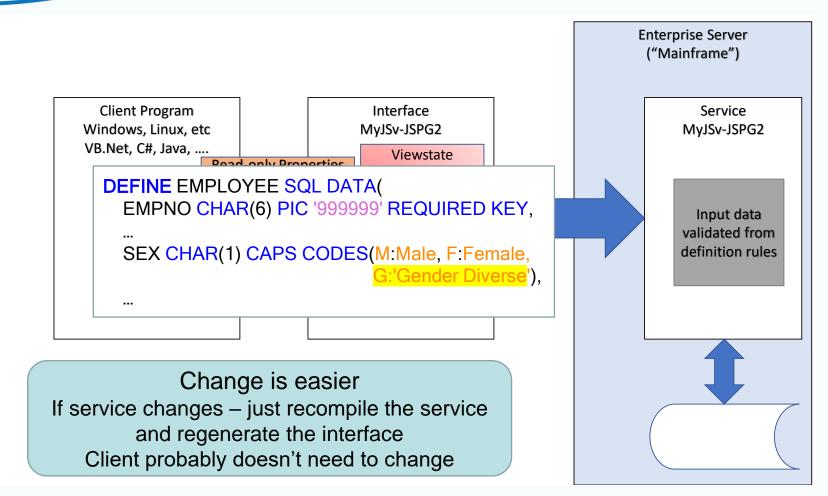

https://www.jazzsoftware.co.nz/Docs/JazzUGClientInt.htm#\_Toc101020002

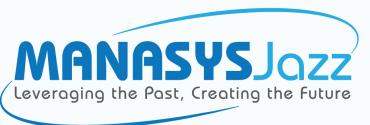

- Generate CICS Web Services for
  - VSAM or DB2
    - One or Many Records per Request/Response
    - Messages with Full Record, or Selected Fields

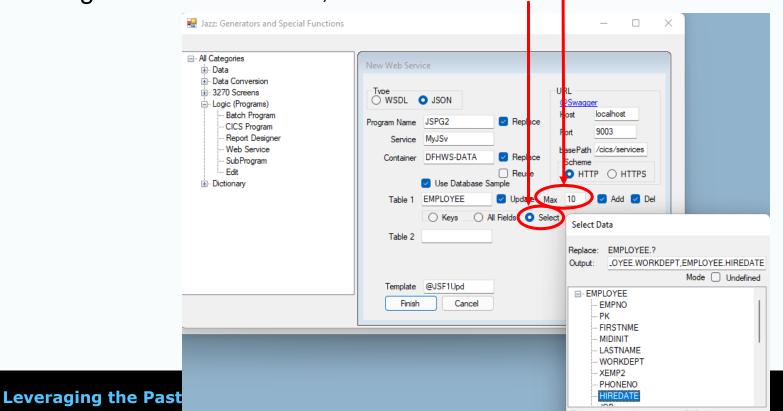

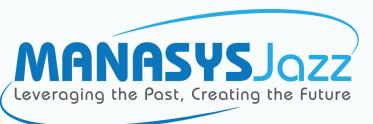

- Generate CICS Web Services for
  - VSAM or DB2
    - Full Record, or Selected Fields
    - One or Many Records per Request/Response
  - Single record type, or Parent Child
    - Plus related records
    - Enquiry, Update, Add Delete functions

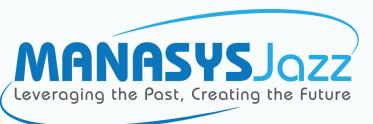

- Generate CICS Web Services for
  - VSAM or DB2
    - Full Record, or Selected Fields
    - One or Many Records per Request/Response
  - Single record type, or Parent Child
    - Plus related records
    - Enquiry, Update, Add Delete functions
- Multi-level Logic
  - Generate/Jazz Logic/COBOL
    - Calculations of any complexity, CALL subprograms, etc

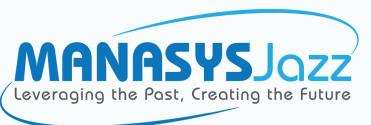

- Generate CICS Web Services for
  - VSAM or DB2
    - Full Record, or Selected Fields
    - One or Many Records per Request/Response
  - Single record type, or Parent Child
    - Plus related records
    - Enquiry, Update, Add Delete functions
- Multi-level Logic
  - Generate/Jazz Logic/COBOL
- Two-click Interface Generation

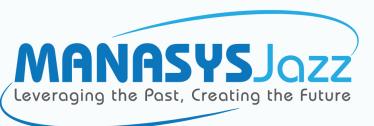

#### Potential Futures

- Customers will set our priorities
  - They have a better idea of what's important
- Some ideas in Road Map

https://www.jazzsoftware.co.nz/Docs/JazzUGClientInt.htm#\_Toc101020047

- Conversations (Viewstate)
- More flexible data structures
- Prototype clients

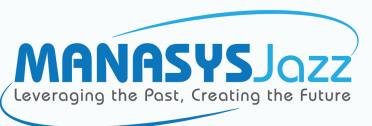

#### More Information

#### https://jazzsoftware.co.nz/

General information, download software, help and training See <a href="https://www.jazzsoftware.co.nz/Videos/bridge/bridge.html">https://www.jazzsoftware.co.nz/Videos/bridge/bridge.html</a>

- Other Videos
  - Batch Reporting, EZT conversion, Data mapping and conversion
  - Classical CICS development
  - SOAP (WSDL) Web services
- Help and Training <a href="https://jazzsoftware.co.nz/Help.aspx">https://jazzsoftware.co.nz/Help.aspx</a>
  - Video Tutorials
  - Help
    - Language Reference
    - Users' Guide
    - Publications
    - etc

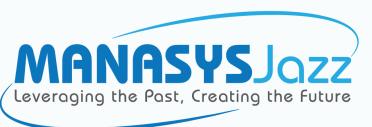

#### More Information

#### https://jazzsoftware.co.nz/

General information, download software, help and training See <a href="https://www.jazzsoftware.co.nz/Videos/bridge/bridge.html">https://www.jazzsoftware.co.nz/Videos/bridge/bridge.html</a>

- Web Services
  - Creating Web Services

https://www.jazzsoftware.co.nz/Docs/JazzUGMFStep4.htm

Client Interfaces

https://www.jazzsoftware.co.nz/Docs/JazzUGClientInt.htm

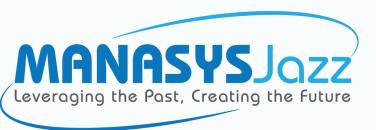

# Thank you for listening to me

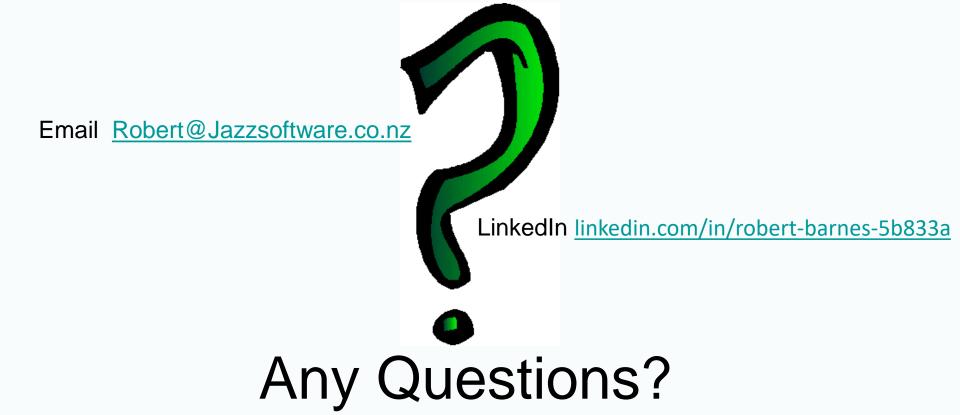